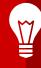

# This is your presentation title

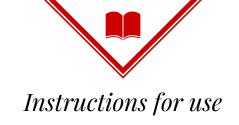

Open this document in Google Slides (if you are at slidescarnival.com use the button below this presentation). **You have to be signed in to your Google account** 

### **EDIT IN GOOGLE SLIDES**

Go to the **File** menu and select **Make** a copy.

You will get a copy of this document on your Google Drive and will be able to edit, add or delete slides.

## **EDIT IN POWERPOINT®**

Go to the **File** menu and select **Download as Microsoft PowerPoint**. You will get a .pptx file that you can edit in PowerPoint.

Remember to download and install the fonts used in this presentation (you'll find the links to the font files needed in the <u>Presentation design slide</u>)

More info on how to use this template at www.slidescarnival.com/help-use-presentation-template

This template is free to use under <u>Creative Commons Attribution license</u>. You can keep the Credits slide or mention SlidesCarnival and other resources used in a slide footer.

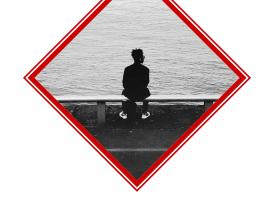

## Hello!

## I am Jayden Smith

I am here because I love to give presentations. You can find me at @username

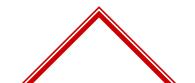

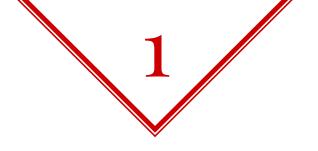

## Transition headline

Let's start with the first set of slides

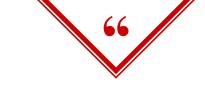

Quotations are commonly printed as a means of inspiration and to invoke philosophical thoughts from the reader.

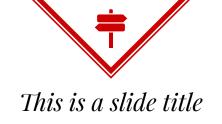

- Here you have a list of items
- And some text
- But remember not to overload your slides with content

You audience will listen to you or read the content, but won't do both.

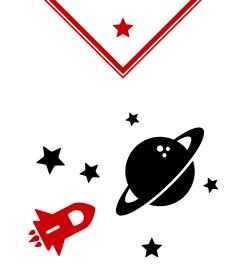

## Big concept

Bring the attention of your audience over a key concept using icons or illustrations

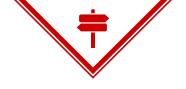

## You can also split your content

## White

Is the color of milk and fresh snow, the color produced by the combination of all the colors of the visible spectrum.

## **Black**

Is the color of coal, ebony, and of outer space. It is the darkest color, the result of the absence of or complete absorption of light.

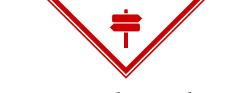

## In two or three columns

## **Yellow**

Is the color of gold, butter and ripe lemons. In the spectrum of visible light, yellow is found between green and orange.

## Blue

Is the colour of the clear sky and the deep sea. It is located between violet and green on the optical spectrum.

## Red

Is the color of blood, and because of this it has historically been associated with sacrifice, danger and courage.

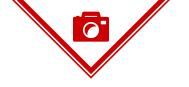

## A picture is worth a thousand words

A complex idea can be conveyed with just a single still image, namely making it possible to absorb large amounts of data quickly.

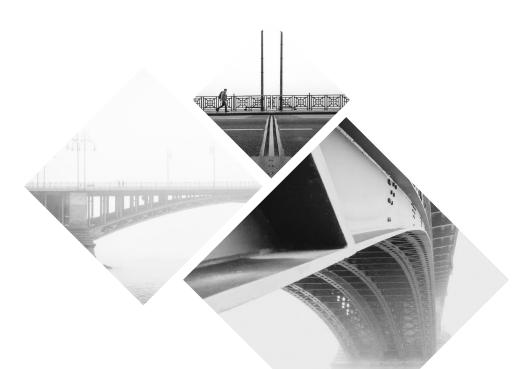

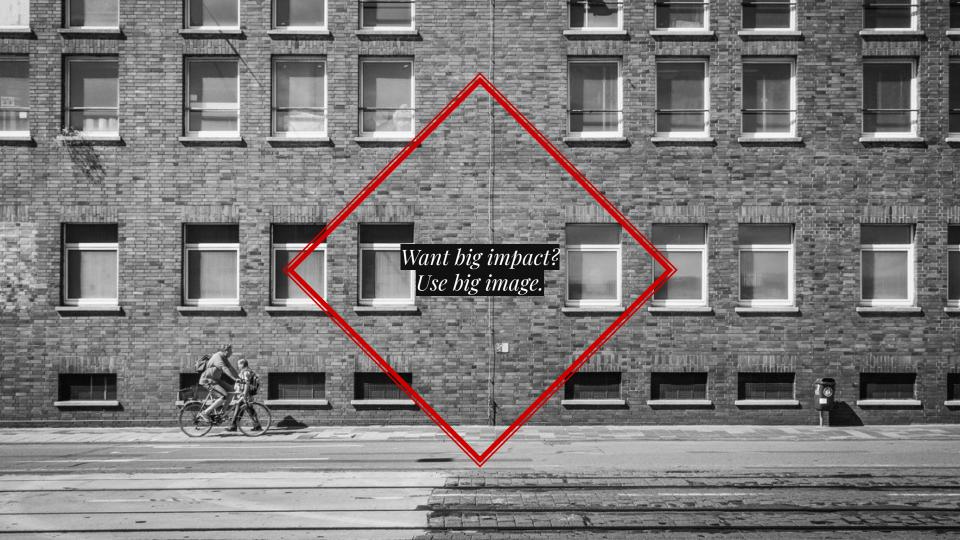

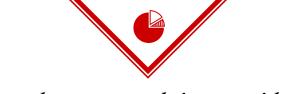

## Use charts to explain your ideas

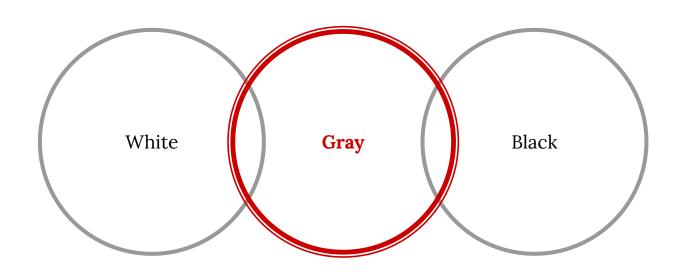

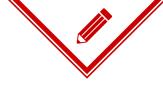

## And tables to compare data

|        | A  | В  | С  |
|--------|----|----|----|
| Yellow | 10 | 20 | 7  |
| Blue   | 30 | 15 | 10 |
| Orange | 5  | 24 | 16 |

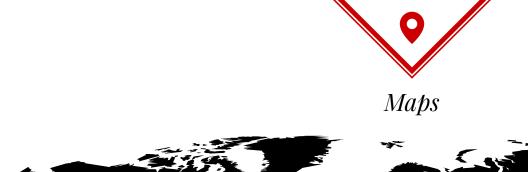

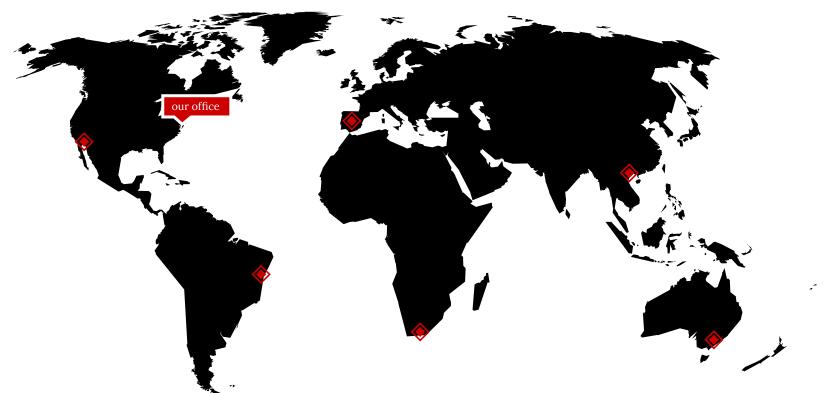

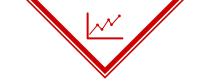

## 89,526,124

Whoa! That's a big number, aren't you proud?

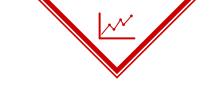

89,526,124 \$\text{That's a lot of money}

185,244 USETS
And a lot of users

100% Total success!

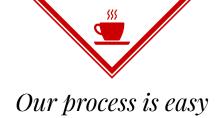

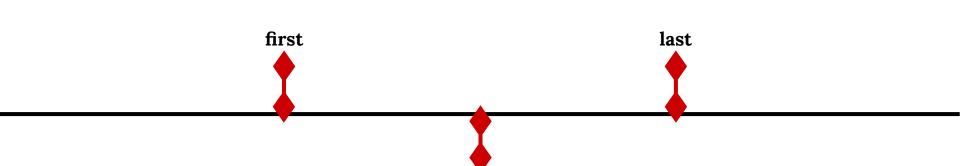

second

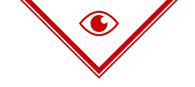

## Let's review some concepts

## Yellow

Is the color of gold, butter and ripe lemons. In the spectrum of visible light, yellow is found between green and orange.

## **Yellow**

Is the color of gold, butter and ripe lemons. In the spectrum of visible light, yellow is found between green and orange.

## Blue

Is the colour of the clear sky and the deep sea. It is located between violet and green on the optical spectrum.

## Blue

Is the colour of the clear sky and the deep sea. It is located between violet and green on the optical spectrum.

## Red

Is the color of blood, and because of this it has historically been associated with sacrifice, danger and courage.

## Red

Is the color of blood, and because of this it has historically been associated with sacrifice, danger and courage.

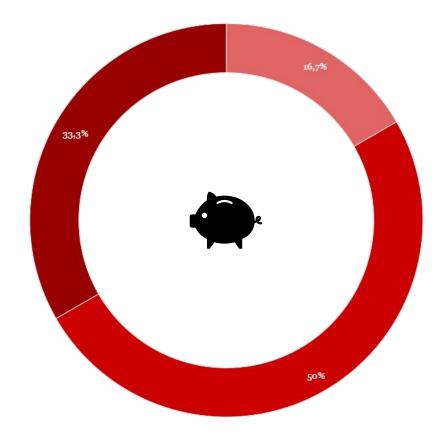

You can copy&paste graphs from <u>Google Sheets</u>

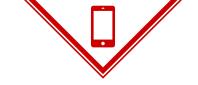

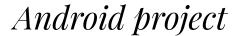

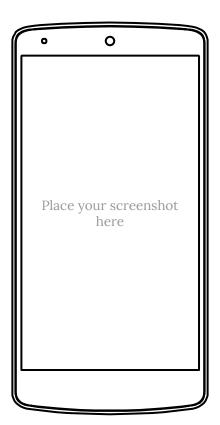

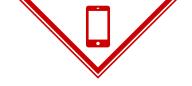

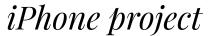

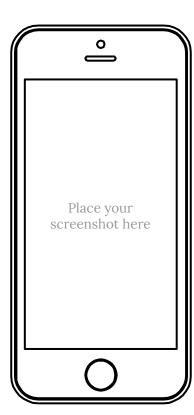

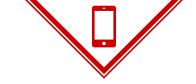

## Tablet project

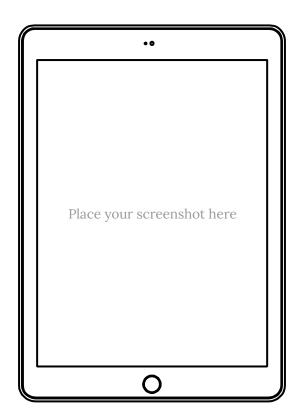

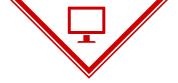

## Desktop project

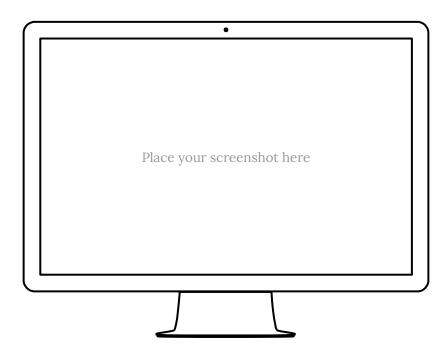

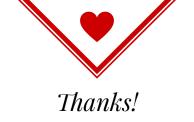

## Any questions?

You can find me at: @username · user@mail.me

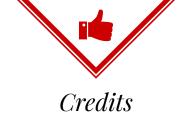

Special thanks to all the people who made and released these awesome resources for free:

- Presentation template by <u>SlidesCarnival</u>
- Photographs by <u>Benedikt Geyer</u>

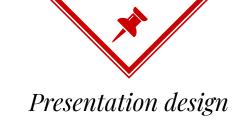

This presentation uses the following typographies and colors:

- Titles: Playfair Display
- Body copy: Lora

You can download the fonts on this page:

https://www.google.com/fonts#UsePlace:use/Collection:Playfair+Display:400,400italic,700,700italic|Lora:400,400italic,700,700italic

Click on the "arrow button" that appears on the top right

- Black #000000
- Dark Red #cc0000

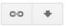

You don't need to keep this slide in your presentation. It's only here to serve you as a design guide if you need to create new slides or download the fonts to edit the presentation in PowerPoint®

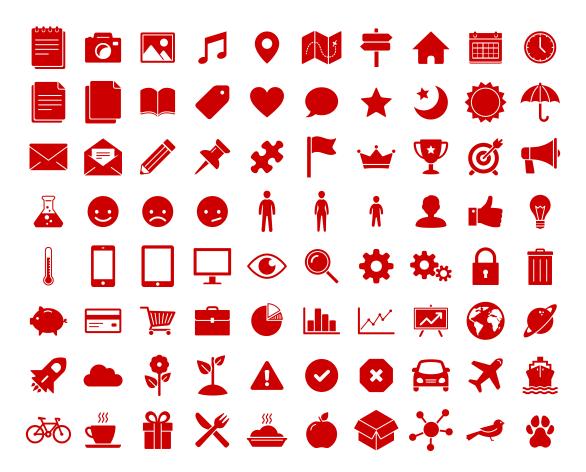

## SlidesCarnival icons are editable shapes.

This means that you can:

- Resize them without losing quality.
- Change fill color and opacity.
- Change line color, width and style.

Isn't that nice?:)

## Examples:

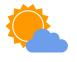

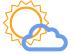

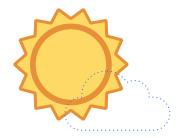

## Now you can use any emoji as an icon!

And of course it resizes without losing quality and you can change the color.

How? Follow Google instructions <a href="https://twitter.com/googledocs/status/730087240156643328">https://twitter.com/googledocs/status/730087240156643328</a>

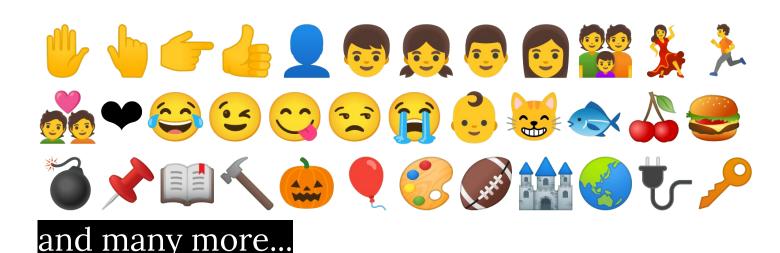